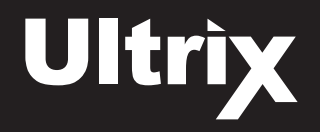

# **Installing and Cabling the ULTRIX-FR12 Router**

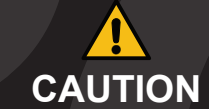

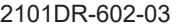

Printed in Canada. © 2023 Ross Video Limited. Ross®, and any related marks are trademarks or registered trademarks of Ross Video Limited. All other trademarks are the property of their respective companies.<br>PATENTS ISSUED any liability assumed for damages resulting from the use of the information contained herein

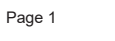

 3 2 4 9 10 11 12 13 14 15 16 **IN** 5 6 7 8 3 2 4 1 2 3 4 5 6 7 8 20 12 13 14 15 15 16 17 2 3 4 5 6 7 8 2 3 4 5 6 7 8 3 4 2 3 4 3 5 6 7 8 3 4 3 5 6 7 8 3 4 5 7 8 3 4 5 7 8 9 3 4 5 7 8 9 7 8 9 3 4 5 7 8 9 7 8 9 7 8 3 4 5 7 8 9 7 8 9 7 8 9 7 8 9 7 8 9 7 8 9 7 8 9 7 8 9 7 8 3 2 4 9 10 11 12 13 14 15 16 **IN** 5 6 7 8 3 2 4 3 2 4 9 10 11 12 13 14 15 16 **IN** 5 6 7 8 3 2 4 3 2 4 9 10 11 12 13 14 15 16 **IN** 5 6 7 8 3 2 4 3 2 4 9 10 11 12 13 14 15 16 **IN** 5 6 7 8 3 2 4 1 2 3 4 5 6 7 8 20 12 13 14 15 15 16 17 2 3 4 5 6 7 8 2 3 4 5 6 7 8 3 4 2 3 4 3 5 6 7 8 3 4 3 5 6 7 8 3 4 5 7 8 3 4 5 7 8 9 3 4 5 7 8 9 7 8 9 3 4 5 7 8 9 7 8 9 3 4 5 7 8 9 7 8 9 7 8 3 4 5 7 8 9 7 8 9 7 8 7 8 7 8 7 8 7 8 7 3 2 4 9 10 11 12 13 14 15 16 **IN** 5 6 7 8 3 2 4  $\overline{\mathbf{A}}$  10 11 12 13 14 15 16 10 11 12 13 14 15 16 10 11 12 13 14 15 16 10 11 12 13 14 15 16 10 11 12 13 14 15 16 10 11 12 13 14 15 16 10 11 12 13 14 15 16 10 11 12 13 14 15 16  $\bullet$ ≘(⊙ -⊚  $\mathbb{E}(\mathbb{S})$ ≢(⊚)  $(\widehat{\bullet})$  $\mathbf{E}(\widehat{\mathbf{O}})$  $\mathbf{E}(\widehat{\mathbf{O}})$  $\mathbf{E}(\widehat{\mathbf{C}})$  $\mathbb{P}(\widehat{\mathbb{O}})$  $\mathbf{P}(\widehat{\mathbf{O}})$  $\cdot$  $\mathbf{P}(\widehat{\mathbf{O}})$  $\approx$  $\mathbb{P}(\widehat{\mathbb{O}})$ ¤©  $\breve{e}$  $=$   $\odot$  $\overline{(\mathbf{C})}$ =© :© :⊚  $\circledcirc$  $\circledcirc$  $\sqrt{\widehat{\mathbf{e}}}$ 9**OUT**  $5^{\circ}$ **OUT OUT OUT OUT OUT OUT OUT** 6 7 8 6 7 8 6 7 8 6 7 8 6 7 8 6 7 8 6 7 8 6 7 8  $\overline{\bullet}$  $\overline{\odot}$  $\cdot$  (0)  $\cdot$   $\odot$  $\cdot$   $\odot$ -©  $\cdot$  $\circledcirc$  $\bullet$   $\circledcirc$  $\circ$  $\circ$  $\sqrt{6}$  $\circledcirc$  $\circledcirc$  $\circledcirc$  $\circledcirc$  $\cdot$   $\circ$  $\circledcirc$  $\sqrt{\hat{c}}$  $\sqrt{6}$  $\cdot$  $\sqrt{6}$  $\cdot$   $\odot$  $\cdot$  $\cdot$   $\odot$  $\cdot$  $\odot$  $\sqrt{\odot}$  $\overline{\circ}$  $\sqrt{\bigcirc}$  $\sqrt{\epsilon}$  $\sqrt{6}$  $\bigodot$  $\bigcirc$  $\bigodot$  $\bigcirc$ €○  $\bigcirc$  $\bigcirc$ ⊲○ **Ultrix HDX-IO !** | | | | 2 **Ultrix HDX-IO ! Ultrix HDX-IO ! Ultrix HDX-IO ! Ultrix HDX-IO ! Ultrix HDX-IO ! Ultrix HDX-IO ! Ultrix HDX-IO !** o<br>U o<br>U o<br>U o<br>U o<br>U o<br>U o<br>U o<br>U A B A B A B A B A B A B A B A B  $\frac{1}{2}$   $\frac{1}{2}$  **1 2 3 4 5 6 7 8 9 10 11 12 13 14 15 16**

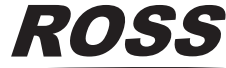

- **5 5a** Connect a 75ohm coaxial cable with HD-BNC connectors between the destination device and the output connector on the rear panel of the router.
	- Ensure the bayonnet connector is locked in **5b**  place correctly.

**Ground** 

JE 7

# **Reference Cabling**

- **3** Connect a 75ohm coaxial cable with **3a** HD-BNC connectors between the video reference signal output and the **REF A** connector on the router.
	- Connect a 75ohm coaxial cable with **3b**  HD-BNC connectors to the next device in the system **or** terminate, set the LOOP DIP SWITCH to TERM if end of reference link.

# **1GbE Network Cabling**

- **2** *Note: The router must be connected to the same network as the other devices in your routing system.*
	- Plug an Ethernet cable from your network into **2a** the **ENET 1** port. This is the primary network connection for the router.
	- Plug an Ethernet cable from your network into the **ENET 2** port. This is the backup network **2b**  connection for the router. (optional)

Before you set up and operate your router, refer to the "Important Regulatory and Safety Notices to Service Personnel" document that was included with your router. It is also recommended to refer CAUTION to the *Ultrix Installation Guide* which is available for download from our website.

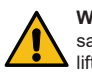

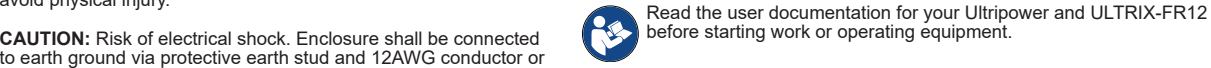

**WARNING:** When servicing or moving equipment, always observe safe handling practices. Get help to move heavy items. Use safe lifting techniques. Follow all safety rules of your workplace.

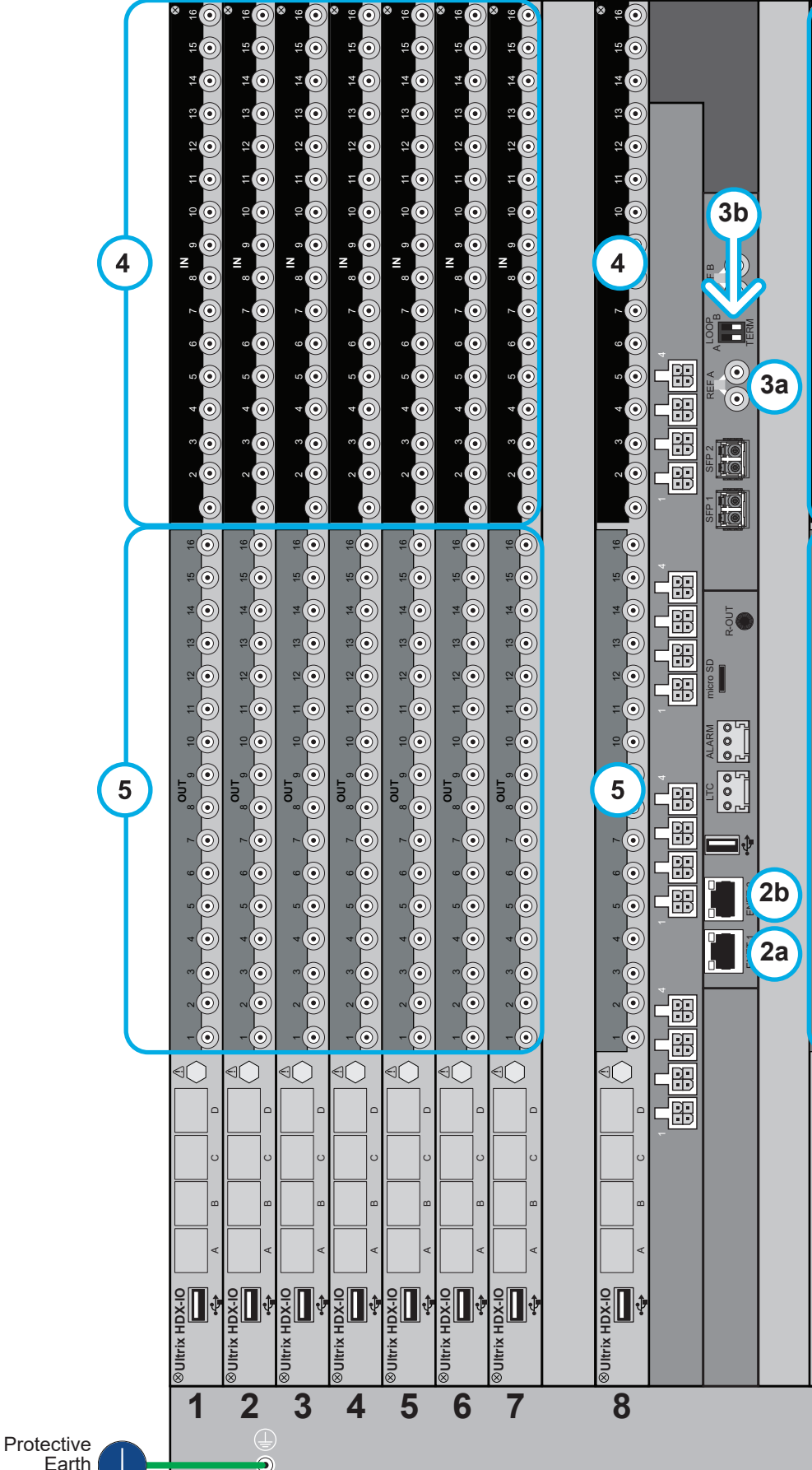

**CAUTION:** The ULTRIX-FR12 weighs approximately 122lbs (55.34kg). Two people should work together to lift it into place to avoid physical injury.

larger

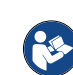

### **Source Cabling**

- **4** Connect a 75ohm coaxial cable with **4a** HD-BNC connectors between the source device and the input connector on the rear panel of the router.
	- Ensure the bayonnet connector is locked in **4b**  place correctly.

### **Destination Cabling**

Have a question? Call our free, 24-hour technical support hotline to speak with a live product specialist located right here in our facility. **Tel:** (+1) 844 • 652 • 0645 **Email:** techsupport@rossvideo.com

## **Rack Mounting**

**1**

*CAUTION: Adequate ventilation within a rack frame must be maintained. Ensure side to side ventilation is not compromised. Refer to the ULTRIX-FR12 Installation Guide for more information.*

The ULTRIX-FR12 router is designed for installation into a standard 19" equipment rack. It has integrated rack ears, allowing it to be screwed in using standard screws and cage nuts. It is recommended to use M6 x 10mm screws with 40in-lbs [4.5N·m] of torque. Before working on any rack, ensure that it is stable. Make sure that any rack is level and stable before extending a component from the rack.

Always load the rack from the bottom up, and load the heaviest item in the rack first.

Under some conditions, the ambient air temperature inside rack-mount cabinets can be greater than the ambient temperatures within a room. For safe long term reliability, ensure the ambient air temperatures at the router intake are within the router's specified operating temperature range. Adequate ventilation within a rack frame must also be maintained.

The ULTRIX-FR12 mounts in the rack frame by means of rack screws fastened through the front and back mounting ears. This should normally be sufficient to carry the load, including the weight of accompanying cables. There are 4 slots in each rack ear which need to be populated with a total of 8 screws.

After installing equipment/components within a rack, never pull more than one component out of the rack on its slide assemblies at one time. The weight of more than one extended component could cause the rack to tip over and may result in serious injury.

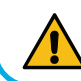

**NOTICE:** The ULTRIX-FR12 frame does not have a power

switch. Ensure that the Ultripower is not connected to mains power before connecting the power cables from the Ultripower to the other components. If the Ultripower is energized as you connect the power cables to the ULTRIX-FR12, the system could start to power up before it has enough power to operate and could damage the equipment.

# **Ultrix**

# **Powering the ULTRIX-FR12 Router**

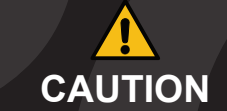

Have a question? Call our free, 24-hour technical support hotline to speak with a live product specialist located right here in our facility. **Tel:** (+1) 844 • 652 • 0645 **Email:** techsupport@rossvideo.com

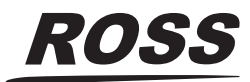

 D A B D A B **Ultrix HDX-IO !** 10 11 12 13 14 15 16 **OUT** 6 7 8 3 2 4 9 10 11 12 13 14 15 16 **IN** 5 6 7 8 3 2 4 D A B **Ultrix HDX-IO !** 10 11 12 13 14 15 16 **OUT** 6 7 8 3 2 4 9 10 11 12 13 14 15 16 **IN** 5 6 7 8 3 2 4 D A B **Ultrix HDX-IO !** 10 11 12 13 14 15 16 **OUT** 6 7 8 3 2 4 9 10 11 12 13 14 15 16 **IN** 5 6 7 8 3 2 4 D A B **Ultrix HDX-IO !** 9 10 11 12 13 14 15 16 **OUT** 6 7 8 3 2 4 9 10 11 12 13 14 15 16 **IN** 5 6 7 8 3 2 4 D A B **Ultrix HDX-IO !** 10 11 12 13 14 15 16 **OUT** 6 7 8 3 2 4 9 10 11 12 13 14 15 16 **IN** 5 6 7 8 3 2 4 D A B **Ultrix HDX-IO !** 10 11 12 13 14 15 16 **OUT** 6 7 8 3 2 4 9 10 11 12 13 14 15 16 **IN** 5 6 7 8 3 2 4

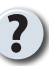

**6k** Connect all four power cables from the ULTRIX-FR12 to the matching power connectors on the third Ultripower chassis. **6l** Connect all four power cables from the ULTRIX-FR12 to the matching power connectors on the fourth Ultripower chassis.

# **Powering on the ULTRIX-FR12**

**6**

**RS** 

### **To verify that each Ultripower Output state is toggled to OFF**

- **6a** Locate the Ultricore BCS node in the Tree View of DashBoard.
- **6b** Expand the main Ultricore BCS node.
- **6c** Expand the Ultricore BCS sub-node to display a list of sub-nodes in the Tree View.
- **6d** Expand the Devices sub-node.
- **6e** Double-click the Ultripower Manager sub-node.
- **6f** From the Group list, select the required Ultripower group.
- **6g** Click **OFF**.
- **6h** Verify that each Ultripower is the same state (Off). Refer to the *Ultripower User Guide* for details.

### **To cable two Ultripowers to the ULTRIX-FR12**

Before you set up and operate your router, refer to the "Important Regulatory and Safety Notices to Service Personnel" document that was included with your router. It is also recommended to refer **CAUTION** to the *Ultrix Installation Guide* which is available for download from our website.

**6i** Connect all four power cables from the ULTRIX-FR12 to the matching power connectors on the first Ultripower chassis. **6j** Connect all four power cables from the ULTRIX-FR12 to the matching power connectors on the second Ultripower chassis.

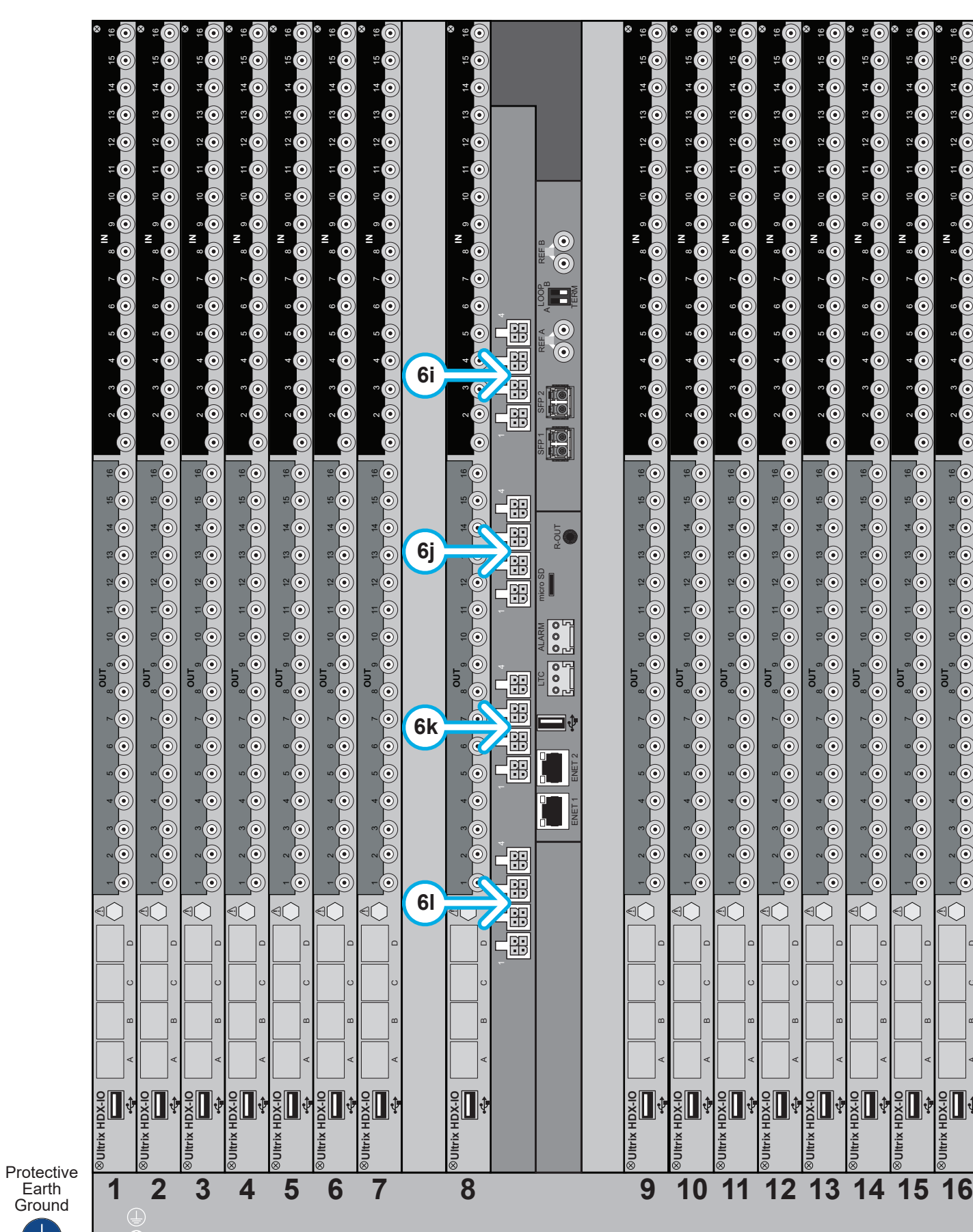

### **To cable additional Ultripowers (optional)**

*Note: This procedure is only required when installing a high power redundancy setup.*

### **To toggle the Ultripower Group to ON**

**6m** Locate the Ultricore BCS node in the Tree View of DashBoard. **6n** Expand the main Ultricore BCS node. **6o** Expand the Ultricore BCS sub-node to display a list of sub-nodes in the Tree View. **6p** Expand the Devices sub-node. **6q** Double-click the Ultripower Manager sub-node. **6r** Click **ON**.

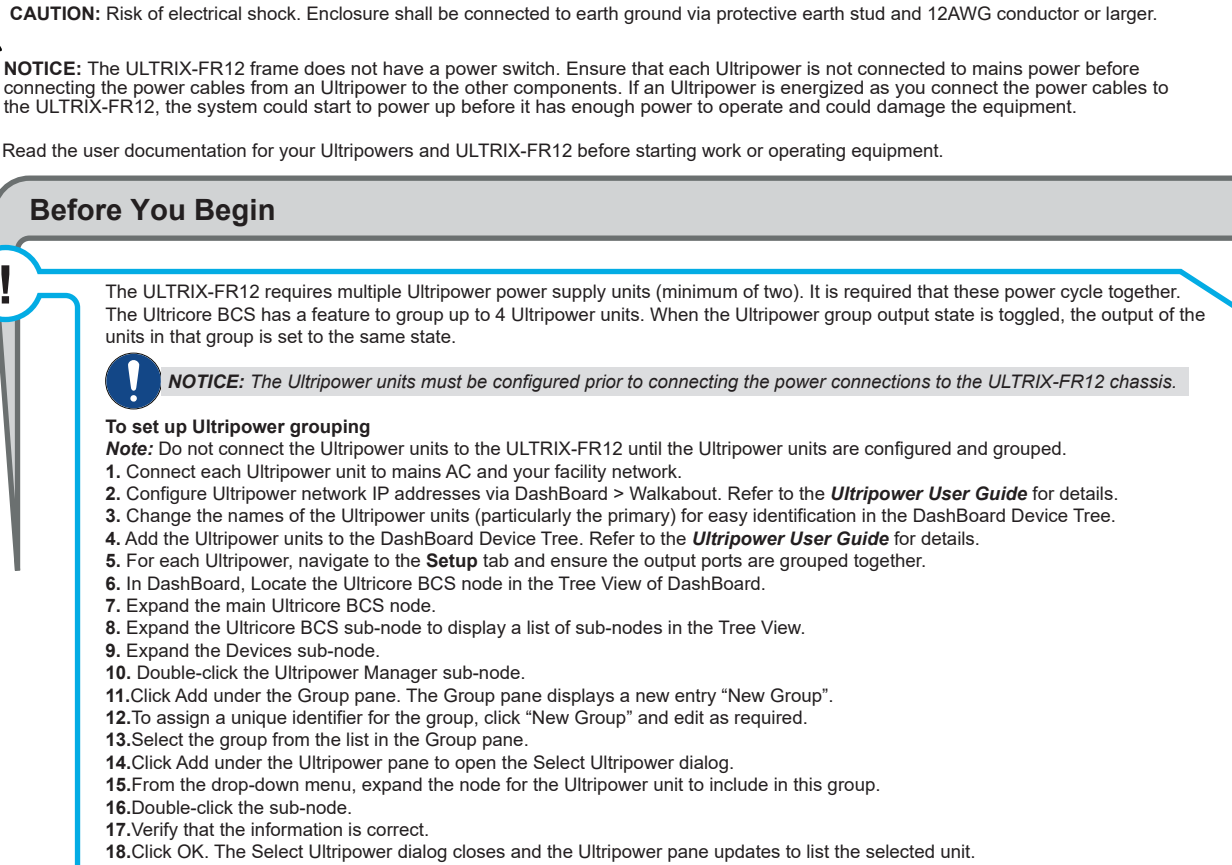

*NOTICE: The Output state of the grouped Ultripowers must be toggled to* **OFF** *before connecting to the ULTRIX-FR12.*

**CAUTION:** Before setting an Ultripower Group to ON, ensure its Ultripower PSU average power output is below 5W.

**19.**Repeat steps 11 to 18 to add the second Ultripower unit to the group.

*Note*: *If you are setting up a redundant system or a high-powered system, you will need to include 4 Ultripower units to the group.* **20.** Click **OFF**.

V